### **Краткая инструкция по эксплуатации диктофонов Edic-mini Tiny A65, S A60, S А62.**

# **Назначение:**

Профессиональные диктофоны Edic-mini Tiny А65, S A60, А62 предназначены для высококачественной записи речи во встроенную флеш-память с последующей выгрузкой данных на персональный компьютер. Записи снабжены цифровой подписью, подтверждающей их подлинность и отсутствие монтаа. **Основные технические характеристики:**

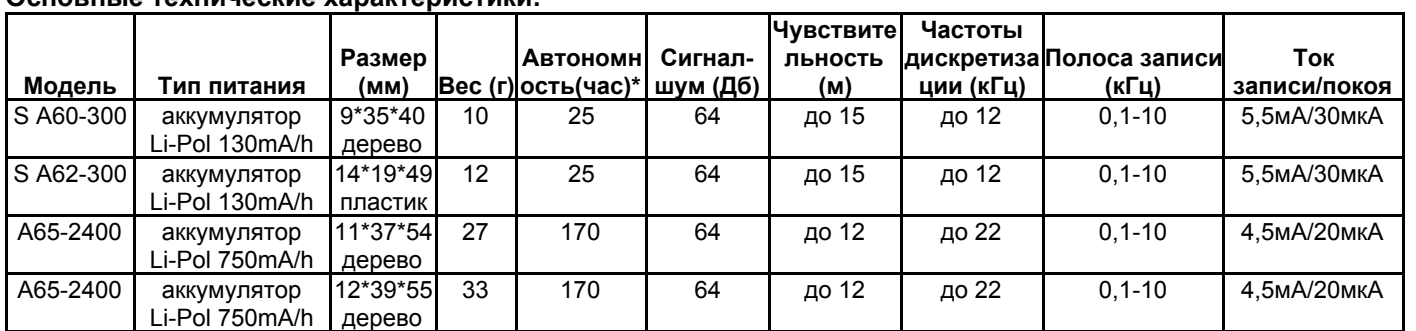

**\***Автономность указана для режима записи 8 кГц без сжатия при повышении качества записи автономность снижается.

- Допустимая температура эксплуатации и хранения диктофона ...............от 0 до +40C

- Срок эксплуатации изделия……………………………………………….3 года

# **Функции:**

- Запись в стерео формате(для S A60 и A62)
- Система голосовой активации (VAS)
- 2 таймера, включающие запись в установленное время (однократный и ежедневный)
- Режим кольцевой записи
- Система цифровых маркеров для проверки несанкционированного редактирования записи
- Светодиодная индикация состояния записи
- Встроенные часы реального времени
- Защита доступа паролем

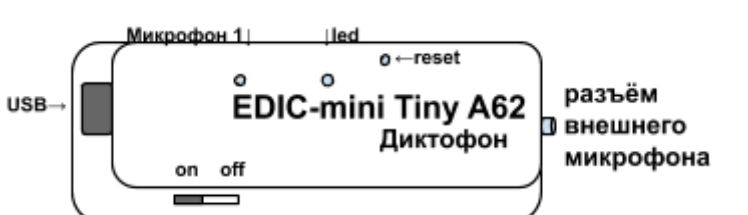

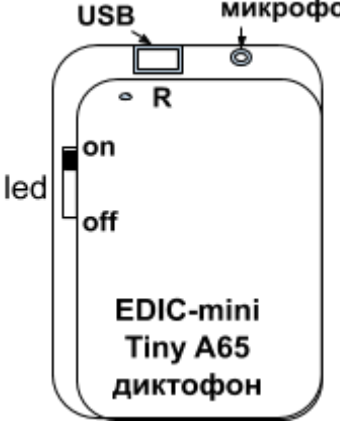

микрофон

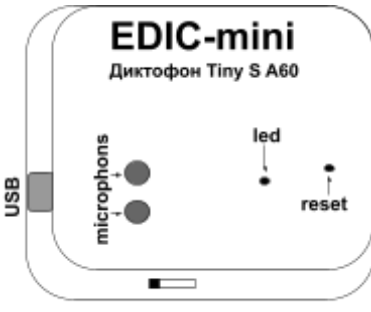

ON OFF

# **Работа с диктофоном**

## **1. Проведение записи**

Для начала записи переведите переключатель записи в положение «ON» . При этом светодиод мигнет пять раз и начнется запись. В процессе записи светодиод периодически мигает двумя сериями вспышек, числом вспышек показывая:

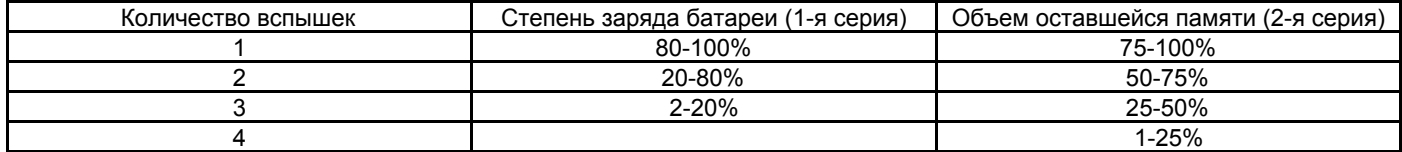

Для остановки записи переведите переключатель в положение «OFF». Светодиод загорится на 10-12 секунд и запись остановится. Для модели А62, при записи в формате стерео необходимо подключить второй микрофон из комплекта поставки. Диктофон спроектирован так для возможности обеспечения полноценной стереозаписи (длина звуковой волны = примерно 30см)

*Важно! Не включайте, не подключайте ваш диктофон, в процессе свечения светодиода*

# **2. Прослушивание записей / Подключение к ПК**

Присоедините кабель USB к диктофону и затем к USB порту ПК (Во время подключения, диктофон **не** должен находиться в режиме записи) В системе появится новый сменный носитель. Запустите с него «RecMenager.exe». В левой части открывшегося окна программы отобразится содержимое Вашего диктофона. Выделите запись, нажмите правой кнопку мыши и в открывшемся контекстном меню выберите пункт «Копировать в ПК». Запись будет конвертирована в формат «WAV» и будет видна в правой части окна программы. Чтобы воспроизвести запись дважды щелкните по ней левой кнопкой мыши. Для отключения диктофона от ПК, обязательно используйте безопасное извлечение устройства, затем отсоедините кабель USB от ПК, далее от диктофона

*Требования к операционной системе: Windows XP, Windows Vista, Windows 7, Windows 8, Windows 10.*

#### **3. Зарядка диктофона.**

Для зарядки аккумулятора, подключите USB кабель из комплекта поставки к USB порту компьютера или зарядному устройству (например от мобильного телефона, с выходным напряжением 5V и USB разъемом). после чего подключите к нему диктофон. Время полной зарядки ~ 3-5 часов.

*Внимание! Даже если Вы не пользуетесь диктофоном, необходимо подзаряжать аккумулятор не реже одного раза в месяц. В противном случае возможен выход аккумулятора из строя, что не является гарантийным случаем.*

## **4. Сброс (RESET)**

В случае сбоя в работе аккумуляторного диктофона, острым предметом (спичка, зубочистка и т. д.) нажмите кнопку сброса (обозначена надписью R? RES или RESET на корпусе).

### **5. Инструкции и ПО**

Скачать подробные инструкции по эксплуатации диктофона и программы «RecManager», а также программу RecManager Вы можете на сайте компании www.telesys.ru **на странице модели по адресу [www.telesys.ru/Production](http://www.telesys.ru/Prodaction)**

#### **Комплект поставки:**

- 1. Диктофон
- 2. USB кабель
- 3. Выносной микрофон -( только для формата записи "стерео" для модели А62)
- 4. Краткая инструкция по эксплуатации с гарантийным талоном
- 5. Упаковочная коробка (Деревянная шкатулка для моделей в А60 и А65)

#### **Гарантийные обязательства**

.<br>Изготовитель берет на себя обязательства по гарантийному ремонту изделия в течение 1 года с момента продажи покупателю, но не более 2 лет с момента выпуска (гарантия не распространяется на сменные элементы питания), остальные правила регулируются законом "О защите прав потребителей".

Далее обычно следует длинный список причин, по которым пользователь лишается гарантии. У нас другой подход. Мы используем каждый гарантийный случай как возможность разобраться в его причине и сделать наши устройства ещё лучше. Поэтому мы всегда будем благодарны за любые замечания и предложения по работе наших изделий, описания условий и причин, которые привели к поломке. Мы ценим время и умения наших клиентов, и если неисправность несложная, то мы Не против того, чтобы вы сами попытались её устранить. Если попытка была достаточно аккуратной и не привела к повреждениям, то гарантийное обслуживание диктофона будет продолжено. В случае грубых поломок, воздействия химически активных веществ и механических повреждений диктофона компания не сможет продолжить гарантийное обслуживание данного устройства. На нашей продукции нет пломб.

Если вы столкнулись с проблемами в использовании нашей продукции, рекомендуем:

1. Зайти на сайт компании **www.telesys.ru** в раздел **ТЕХПОДДЕРЖКА/FAQ** и ознакомиться со списком типичных проблем и способов их решения. Возможно, там есть ответ на вашу проблему.

2. Если проблема не решена, обратиться в техподдержку по адресу support@telesys.ru c подробным описанием вашей проблемы, условий ее возникновения, точным наименованием изделия по паспорту, версии прошивки, ПО, операционной системы и другой существенной информации. Помните, чем точнее вы опишете проблему, тем быстрее она будет устранена. Звонки и письма "у меня ничего не работает!" наименее эффективны. По вопросам техподдержки предпочтительно обращаться по электронной почте, т.к. при этом сохраняется история переписки и ошибки непонимания сводятся к минимуму.

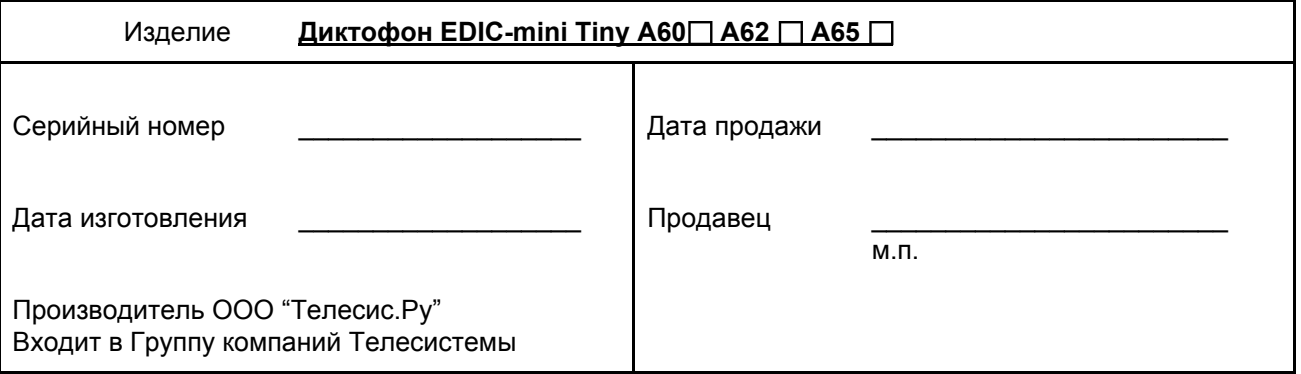

*При покупке убедитесь, что в гарантийном талоне проставлены печати изготовителя и продавца и даты производства и продажи.*

#### **Служба технической поддержки:**

Адрес: 124489, г. Москва, Зеленоград, Сосновая аллея, д. 10, стр. 1. E-mail: support@telesys.ru Сайт: www.telesys.ru *Подробная инструкция по эксплуатации размещена на нашем сайте www.telesys.ru/production*